## (R)  $7$ /15 $\Gamma$ GERMAN ENGINEERING

# DSP-SERIES VERSTÄRKER

## ANLEITUNG

## GZDSP 4.80AMP

## Ausstattungsmerkmale

- 4-Kanal Verstärker mit 8-Kanal Klangprozessor (DSP)
- Hocheffizienter 2 Ohm stabiler Class D Verstärker
- 6-Kanal Line-Eingang (Cinch)
- 6-Kanal Hochpegel-Eingang (mit Auto-On Funktion)
- AUX Eingang (3.5 mm Klinkenbuchse)
- TOSLINK Eingang (max. Auflösung 24-bit/96 kHz)
- Anschluss für optionalen Adapter (kabellose Musikübertragung)
- 4-Kanal Line-Ausgang (Cinch)
- 8-Kanal Klangprozessor (DSP) Cirrus Logic Single Core 32-bit/192 kHz
- Einfache Echtzeit-Bedienung sämtlicher Funktionen (über PC)
- Übersichtliche PC-Software (Windows kompatibel)
- Kanalgetrennter, parametrischer Equalizer (6x 31-Band / 2x 11-Band)
- Kanalgetrennte Laufzeitkorrektur (0-15 ms / 0-510 cm)
- Regelbare Frequenzweiche (HPF/LPF/BPF) im Bereich 20 Hz 20 kHz
- Wählbare Flankensteilheit der Frequenzweiche (6 48 dB/Okt.)
- Wählbare Phasendrehung je Kanal (0° oder 180°)
- 10 Speicherplätze für individuelle Presets (in Verbindung mit optionaler Fernbedienung)
- 2 optionale Fernbedienungen erhältlich (LED-Display oder Farbdisplay mit Touch-Bedienung) für Gesamt- und Subwoofer-Lautstärke, Preset- und Quellenwahl
- Betriebs- und Statusanzeige (Schutzschaltung)
- Einschaltverzögerung
- Temperatur- / Kurzschluss- / Überlast-Schutz

## Lieferumfang

- 1 x GZDSP 4.80AMP Verstärker
- 1 x USB-Kabel (A- auf Mini-B-Stecker 5 m)
- 1 x 4-Kanal Kabelsatz Line-Ausgang (Cinch)
- 1 x 6-Kanal Kabelsatz Hochpegel-Eingang
- 1 x CD-ROM mit PC-Software inkl. Gerätetreiber (für Windows)
- Bedienungsanleitung (Deutsch und Englisch)
- Befestigungssatz

Optional erhältlich:

- Fernbedienung GZDSP Remote (LED-Display inkl. Verbindungskabel)
- Fernbedienung GZDSP Touch-Remote (LCD-Display inkl. Verbindungskabel)
- Adapter GZDSP BT-Box zur kabellosen Musikübertragung (inkl. Verbindungskabel)

### Inhaltsverzeichnis

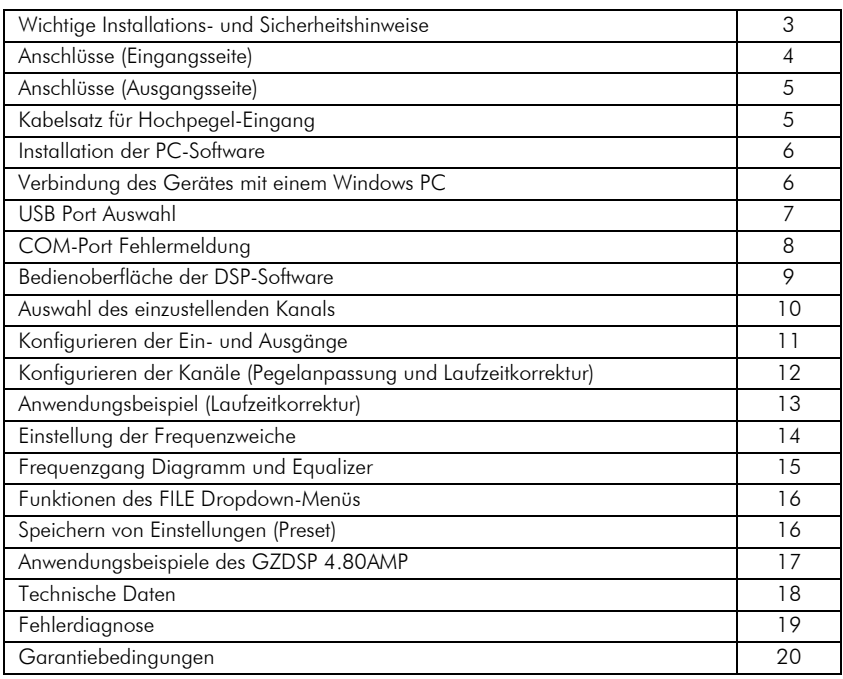

#### Empfohlener Kabelquerschnitt

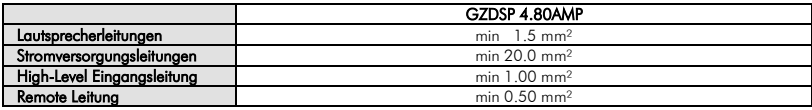

#### Wichtige Installationshinweise

- Fahrzeugbatterie vor der Installation abklemmen! (Hinweise in der Betriebsanleitung des KFZ beachten!)
- +12 Volt Stromkabel muss max. 20 cm nach der Batterie abgesichert werden. Der Sicherungswert sollte hierbei der Summe aller einzelnen Sicherungen der daran angeschlossenen Geräte entsprechen.
- Defekte Sicherungen ausschließlich durch identische Werte ersetzen
- Keine Löcher in den Tank, die Bremsleitung, Kabel oder andere wichtige Fahrzeugteile bohren!
- Kabel niemals über scharfe Kanten führen
- Signal- und Lautsprecherkabel nicht in der Nähe von Antennenelektronik oder Antennenkabel verlegen
- Signal- und Lautsprecherkabel grundsätzlich getrennt von Stromkabeln verlegen
- Gerät nicht auf stark vibrierenden Bauteilen oder Oberflächen montieren (z.B. Subwoofer Gehäuse)
- Wenn das Steuergerät (Radio) mit Vorverstärkerausgängen (Cinch) ausgerüstet ist, wird empfohlen, diese zu nutzen

#### Benötigte Materialien und Werkzeuge zur Installation

- Kreuzschlitz Schraubendreher
- Bohrmaschine, 3 mm Metallbohrer
- Befestigungsschrauben

#### **WARNUNG!**

*Hochleistungsaudiosysteme in Fahrzeugen können den Schallpegel eines "Live" Konzertes erzeugen. Dauerhaft extrem lauter Musik ausgesetzt zu sein, kann den Verlust des Hörvermögens oder Hörschäden zur Folge haben. Das Hören von lauter Musik beim Autofahren kann auch die Wahrnehmung (Warnsignale) beeinträchtigen. Im Interesse der allgemeinen Sicherheit empfehlen wir unbedingt, beim Autofahren die Musik mit angepasster Lautstärke zu hören.*

#### Wahl des Einbauortes

Bitte beachten Sie bei der Wahl des Einbauortes, dass eine ausreichende Luftzirkulation zur Kühlung des Gerätes gewährleistet ist und keine Materialien die Oberfläche des Gerätes bedecken dürfen. Da das Gerät eine hohe Betriebstemperatur erreichen kann, sollte ausreichend Abstand von wärmeempfindlichen Fahrzeugteilen eingehalten werden. Insbesondere zu Kunststoff- und elektronischen Bauteilen sollte der Mindestabstand 3 cm betragen.

#### Befestigung des Gerätes

Das Gerät kann als Schablone genutzt werden, um die Befestigungsstellen zu markieren. Das Gerät entfernen und die Löcher (3 mm) bohren. Das Gerät nun mit den beiliegenden Schrauben befestigen.

#### Sicherheitshinweise

Bitte das Gerät so einbauen, dass alle Verbindungen vor mechanischen Beschädigungen geschützt sind. Stromführende Kabel im Fahrzeug müssen batterieseitig (Plus-Pol) mit einem passendem Wert abgesichert sein. Defekte Geräte- oder Kabelsicherungen, dürfen nur durch Sicherungen mit demselben Wert ersetzt werden. Minderwertige oder falsch dimensionierte Sicherungen können Schäden am gesamten System oder sogar an der originalen Fahrzeugelektrik verursachen. Für Schäden jeglicher Art, welche darauf zurückzuführen sind, können keine Gewährleistungsansprüche aus der Garantie gewährt werden.

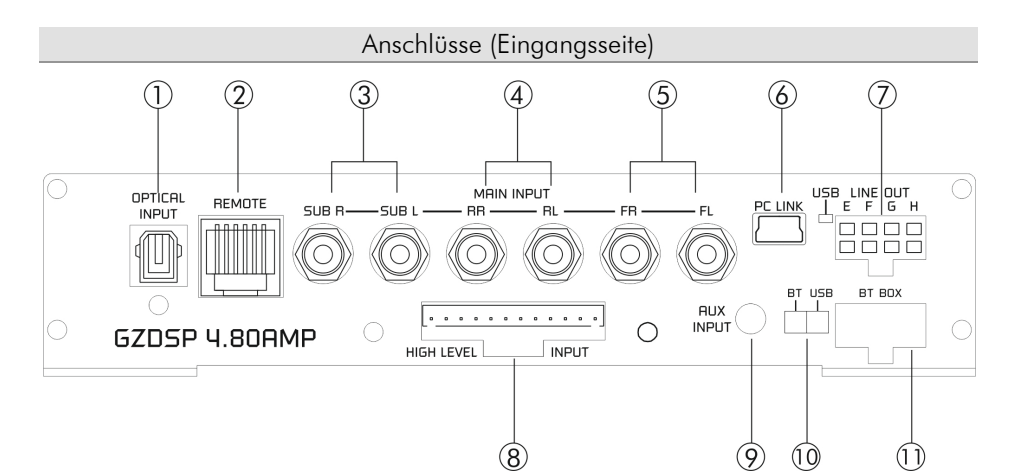

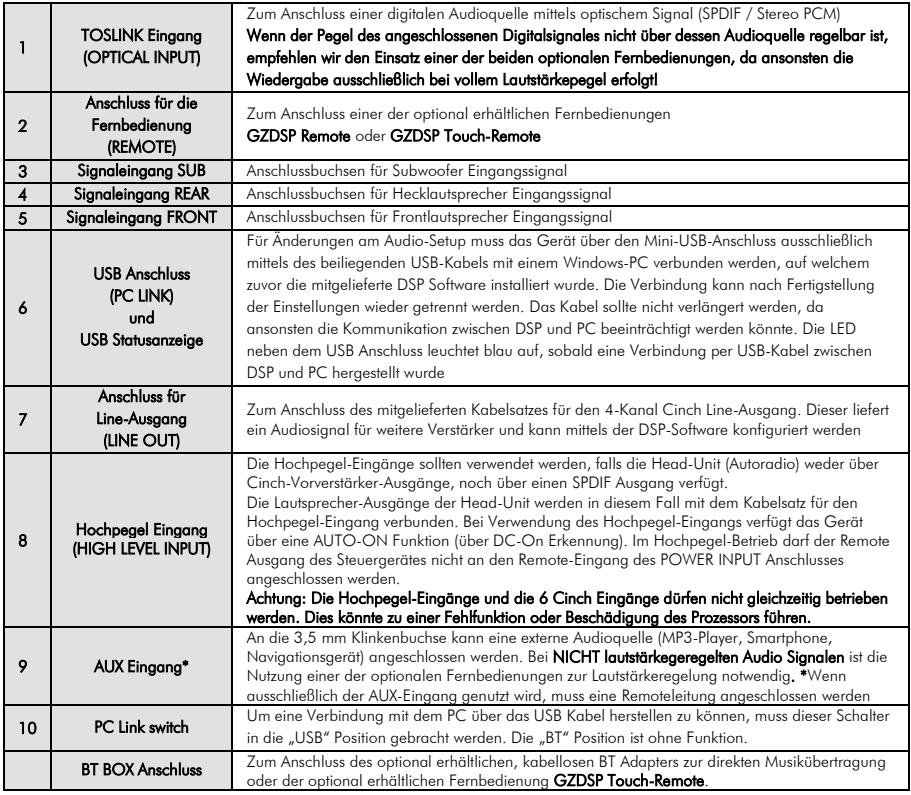

### Anschlüsse (Ausgangsseite)

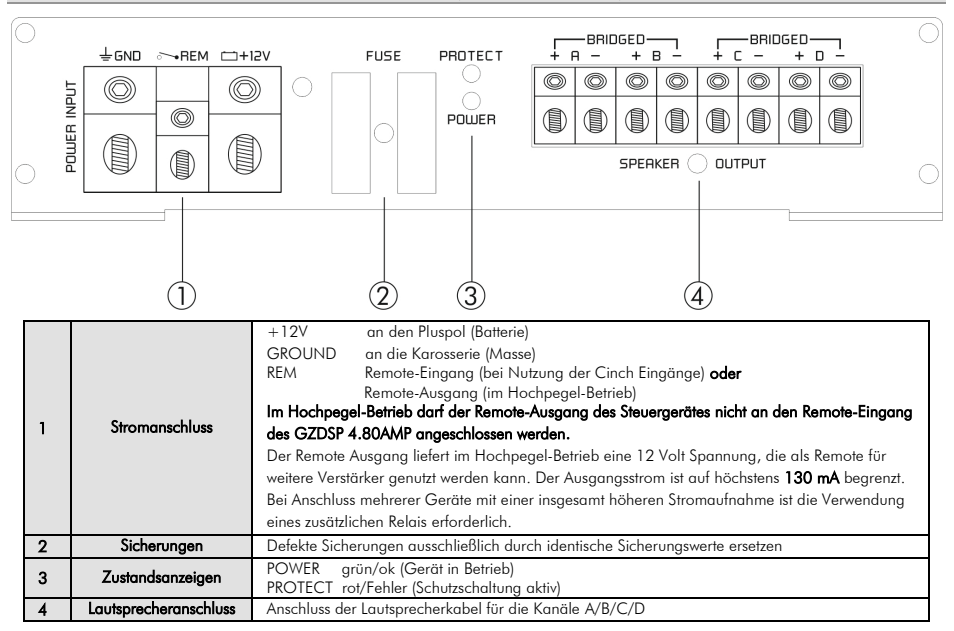

#### Kabelsatz für Hochpegel-Eingang

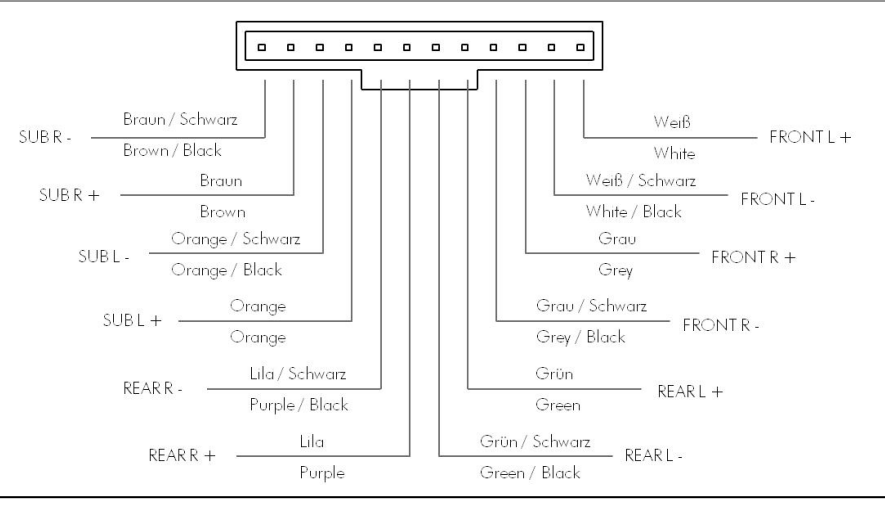

#### **ACHTUNG!**

- 5 - *führen, sollte die Leistung des originalen Verstärkers außerhalb der angegebenen Eingangsempfindlichkeit liegen (s. Bitte beachten Sie, dass der GZDSP 4.80AMP unter Umständen nicht direkt über den Anschluss des Kabelsatzes für Hochpegel-Eingang an einem bereits im Fahrzeug installierten OEM Verstärker (Aktivsystem) verwendet werden kann. Dies könnte zu schwerwiegenden Defekten sowohl am Verstärker selbst, als auch an der originalen Fahrzeugelektronik technische Daten). Wenden Sie sich bei Ungewissheit an den Fachhandel oder den Fahrzeughersteller.*

#### Installation der PC-Software

Die DSP Software ist für alle Computer mit einem Windows™ Betriebssystem ab XP und einem USB-Anschluss geeignet. Die Installation benötigt ca. 25 MB freien Speicherplatz. Zur Installation muss die beiliegende CD-ROM in das Computerlaufwerk eingelegt werden. Falls kein Laufwerk vorhanden ist, kann die Software auch über den Internetlink www.ground-zero-audio.com heruntergeladen werden.

Nachdem die setup.exe. gestartet wurde, führt der Installationsassistent durch die üblichen Schritte. Es wird empfohlen, eine Desktopverknüpfung zu erstellen (Create a desktop icon). Die Treiberinstallation erfolgt automatisch während der folgenden Programm-Installation. Nach der Installation sollte ein Neustart des Computers durchgeführt werden.

#### Wichtiger Hinweis zu 64 Bit Betriebssystemen:

Bei 64 Bit Betriebssystem muss gegebenenfalls der 64 Bit Gerätetreiber manuell installiert werden. Dieser ist auf der CD-ROM sowie unter www.ground-zero-audio.com zu finden.

#### Software update:

Es sollte stets die aktuellste Software genutzt werden. Unter folgendem Link ist diese Version verfügbar: www.ground-zero-audio.com

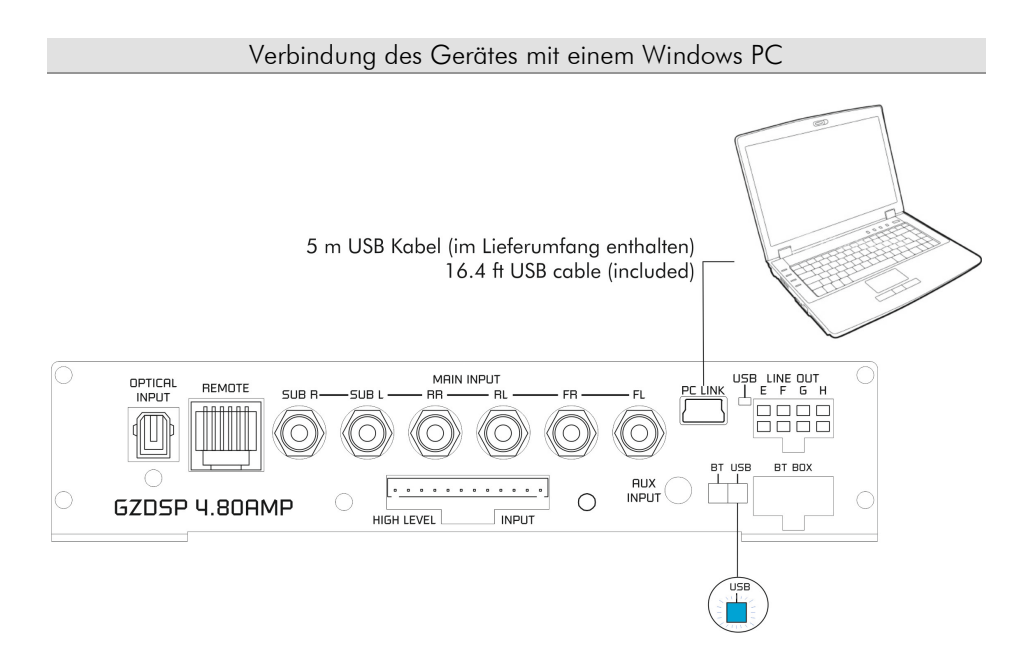

#### Hinweis zur USB Verbindung:

Das im Lieferumfang befindliche USB Kabel sollte nicht verlängert werden, da ansonsten die Kommunikation zwischen DSP und PC beeinträchtigt werden könnte. Die LED neben dem USB Anschluss an dem Gerät leuchtet blau auf, sobald eine USB-Verbindung zwischen GZDSP 4.80AMP und PC hergestellt wurde. Der Schalter muss sich in der USB Position befinden, um eine Datenverbindung zum PC aufbauen zu können.

 der GZDSP 4.80AMP per USB-Kabel mit Software installiert wurde, verbunden werden. Der Verstärker muss hierzu in Betrieb sein und die POW Anzeige Doppelklick auf das Icon gestartet werden. Beim Programmstart erscheint die Startmaske. Im Dropdown Menü (Select Device) ist der GZDSP 4.80AMP Für die Audiokonfiguration des DSP muss einem PC, auf welchem zuvor die DSPleuchten. Nun kann die Software durch auszuwählen.

 Die neueste Version der Software kann hier heruntergeladen werden: j www.ground-zero-audio.com

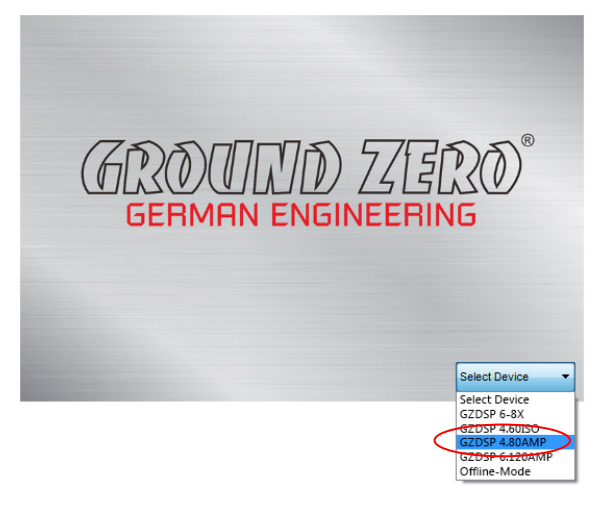

#### Demo-Modus (Offline-Mode):

Die Software kann auch ohne Verbindung zum GZDSP 4.80AMP im Offline-Modus gestartet werden, um sich mit den Funktionen der Software vertraut zu machen.

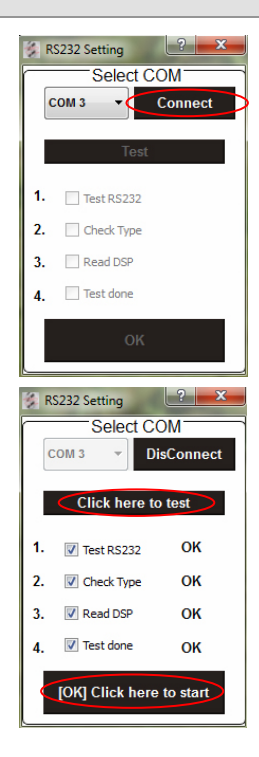

### Wahl des USB Ports

Nachdem das Gerät im Select Device Menü ausgewählt wurde, öffnet sich das RS232 Setting Fenster.

Die korrekte COM Schnittstelle (COM-Port) sollte in der Regel automatisch erkannt und ausgewählt werden. Sie variiert je nach Verfügbarkeit im Computer. Der COM-Port kann auch manuell über das Dropdown-Menü ausgewählt werden.

#### Hinweis zum COM-Port:

Der COM-Port wird automatisch vom Windows Betriebssystem zugewiesen. Bitte beachten, dass der Port zwischen COM1 und COM9 liegen muss. Falls es hierbei zu Problemen kommt, ist die Beschreibung auf der folgenden Seite zu beachten.

Nach einem Mausklick auf Connect startet der Aufbau einer Verbindung zu dem PC.

Ein weiterer Klick auf Click here to test verbindet den PC mit dem Gerät.

Hierbei werden automatisch mehrere Funktionen geprüft und nach erfolgreicher Prüfung mit OK dargestellt.

Ein letzter Klick auf **[**OK**]** Click here to start öffnet Bedienoberfläche der DSP Software.

### Fehlermeldung COM-Port

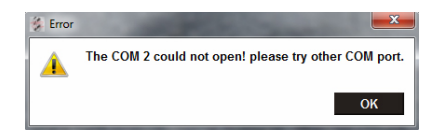

Falls diese oder eine ähnliche Fehlermeldung erscheint, wurde entweder der falsche COM-Port gewählt oder es sind keine freien COM-Ports (1– 9) verfügbar. Im Geräte-Manager des Computers kann der vergebene COM-Port wie folgt überprüft werden.

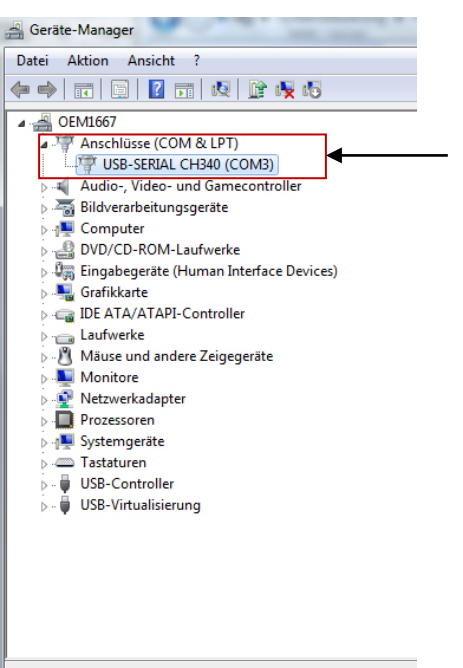

 $\overline{\phantom{a}}$ 

In diesem Fall lautet der korrekte COM-Port 3

Nachdem nun die Fehlermeldung mit OK bestätigt wurde, kann unter Select COM der korrekte COM-Port ausgewählt werden.

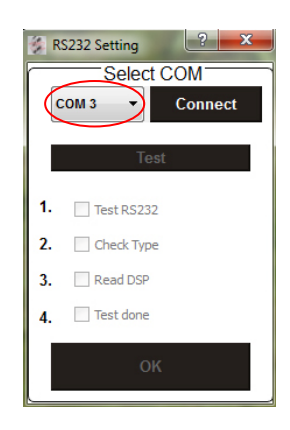

#### Wichtiger Hinweis:

Falls der automatisch vergebene COM-Port 10 oder höher ist, muss im Geräte-Manager ein bereits an ein anderes USB Gerät vergebener COM-Port zwischen 1 und 9 gelöscht werden, damit der USB-SERIAL CH340 diesem COM-Port zugewiesen werden kann.

Dies kann manuell in den Eigenschaften des USB-SERIAL CH340 festgelegt werden (rechter Mausklick auf den Eintrag im Geräte-Manager).

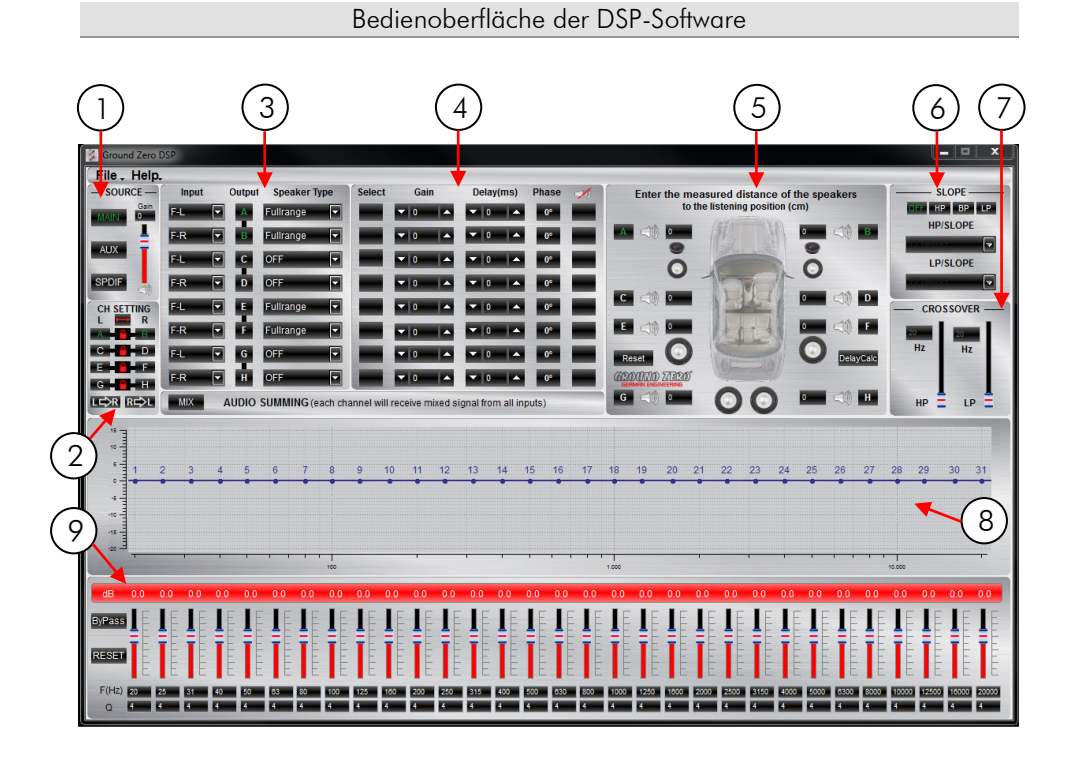

## QUELLWAHL (SOURCE)

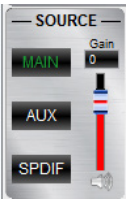

1

## Wahl der Signalquelle

- MAIN Eingang über Cinch- oder Hochpegel-Eingang
- AUX Eingang über 3.5 mm Klinkenbuchse
- SPDIF Optischer Eingang (TOSLINK Anschluss)

#### Einstellung der Gesamtlautstärke

#### Hinweis zur Einstellung des Gain

Gesamtlautstärke (-40dB bis +12dB)

#### Achtung:

Der Regler sollte unbedingt mit Bedacht genutzt werden, um eine Beschädigung der Lautsprecher zu vermeiden.

#### Auswahl des einzustellenden Kanals

l CH SETTING  $\blacksquare$  R i **CHIP ELITER**  $G$  . The  $H$ LE REL i

Durch anklicken des **Staat**Schloss-Symbol können die jeweiligen Kanalpaare für L und R verlinkt werden, um die Einstellungen (Crossover / Slope / Equalizer) für beide Kanäle synchron vorzunehmen.

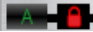

**Synchrones Einstellen beider Kanäle** 

**B** Einstellen von Kanal A unabhängig von Kanal B

Mit LEXR kann die Einstellung des aktuell gewählten linken Kanals auf den rechten Kanal kopiert werden.

Mit RE>L kann die Einstellung des aktuell gewählten rechten Kanals auf den linken Kanal kopiert werden.

Durch anklicken des Symbols werden die linken und rechten Eingänge vertauscht.

#### Warnung!

Wenn die bereits getrennt voneinander eingestellten Kanäle erneut synchronisiert werden sollen, erscheint ein Warnfenster.

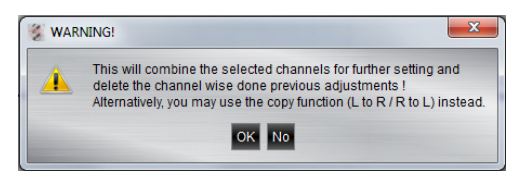

Wenn dieses mit OK bestätigt wird, werden sämtliche unabhängig voneinander eingestellten Parameter zurückgesetzt. Dies kann nicht widerrufen werden. Daher empfiehlt sich, entweder von Beginn an beide Kanäle synchron einzustellen oder bei Bedarf die LEXR oder REXL Kopierfunktion zu nutzen.

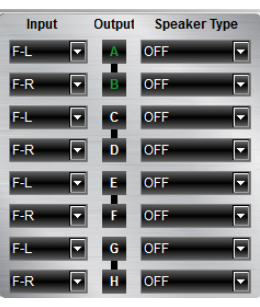

#### Konfigurieren der Ein- und Ausgänge

#### Input:

Kanal C

Zuweisung des Eingangskanals zum jeweiligen Ausgang (A – H)

Es stehen folgende Eingangs-Varianten zur Verfügung:

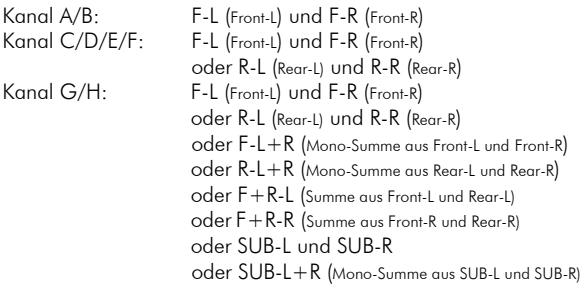

AUDIO SUMMING (each channel will receive mixed signal from all inputs) Ï

**Input-MIX** – Eingangssummierur Input-MIX – Eingangssummierung von gefilterten Signalen

 Diese Einstellung sollte gewählt werden, wenn das Autoradio über gefilterte Ausgangs-Signale verfügt. Hier werden alle 6 Hochpegel-Eingänge summiert und zu einem Fullrange-Ausgangs-Signal verarbeitet.

.<br>Ausgänge A+C+E+G erhalten alle Ausgänge B+D+F+H erhalten alle gleichermaßen ihr Signal aus der Summe von FR+RR+SUB-R Ausgänge A+C+E+G erhalten alle gleichermaßen ihr Signal aus der Summe von FL+RL+SUB-L

 Im Input-MIX Modus sollten die Eingänge wie folgt beschaltet werden: Front Left und Front Right: Hochpassgefiltertes Signal Rear Left und Rear Right: Hoch- und/oder Tiefpassgefiltertes Signal Subwoofer Left and Right: Tiefpassgefiltertes Signali,

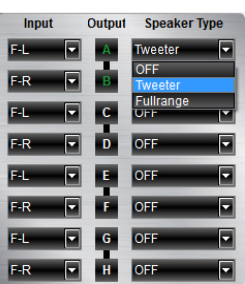

#### Output:

Durch Anklicken wird der gewünschte Kanal für die Einstellungen gewählt. Funktionen wie bei CH Setting (s. Punkt 2)

Alle Angaben für die Kanäle A, B, C und D beziehen sich auf die Lautsprecherausgänge des GZDSP 4.80AMP. Bei den Kanälen E, F, G und H handelt es sich um die Cinch-Ausgänge (über den Line-Out Kabelsatz).

Speaker Type: Vorauswahl des angeschlossenen Lautsprechers Es stehen folgende Einstellungen zur Verfügung:

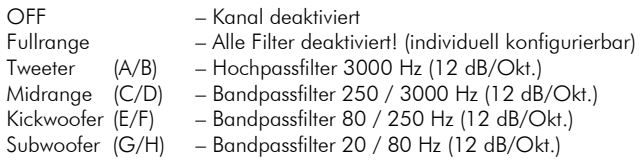

PEGEL und LAUFZEITKORREKTUR (GAIN & DELAY)

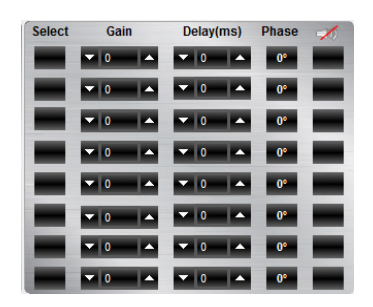

4

5

#### Konfigurieren der Kanäle

#### Select:

Markieren der jeweiligen Kanäle zum Erstellen von Gruppen zum gemeinsamen Einstellen von Gain und Delay.

#### Gain:

Einstellen des Ausgangspegels des jeweiligen Kanals.

#### Delay(ms):

Einstellen der Laufzeitkorrektur des jeweiligen Kanals. Anzeige in Millisekunden.

#### Achtung:

Es empfiehlt sich, vorab die reellen Abstände vom Hörplatz zum jeweiligen Lautsprecher in die Grafik (s. Punkt 5) einzutragen, um anschließend die Feineinstellung über Delay(ms) vorzunehmen.

#### Phase:

Phasendrehung des jeweiligen Kanals um 0° / 180°

## Mute:

Stummschaltung des jeweiligen Kanals

## LAUTSPRECHERENTFERNUNG (SPEAKER DISTANCE)

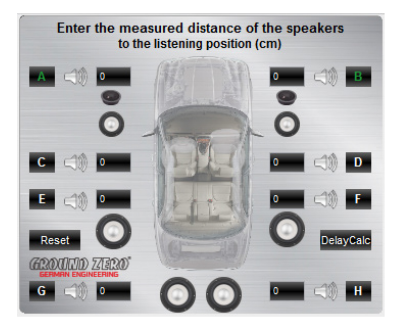

#### Eingabe der Lautsprecherentfernungen (Laufzeitkorrektur)

Bevor die finale Laufzeitkorrektur der einzelnen Lautsprecher (Gain & Delay) eingestellt wird, sollten in dieser Grafik vorab alle Entfernungen der angeschlossenen Lautsprecher eingetragen werden.

Gemessen wird der exakte Abstand vom Hörplatz (Kopf) zur Membran-Mitte des jeweiligen Lautsprechers in cm.

Zur weiteren Erklärung der korrekten Durchführung einer Laufzeitkorrektur dient das Anwendungsbeispiel auf der folgenden Seite.

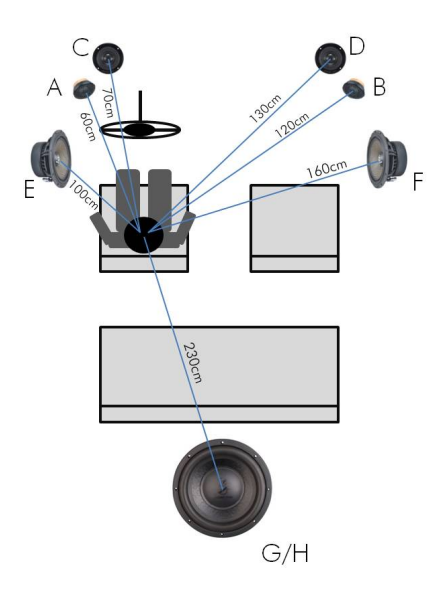

#### Anwendungsbeispiel (Laufzeitkorrektur)

Alle gemessenen Distanzen (in cm) müssen in die entsprechenden Felder der Grafik eingetragen werden.

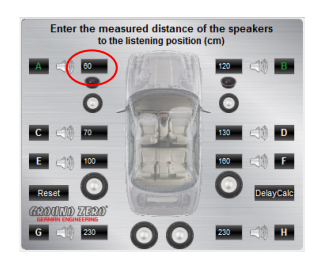

#### DelayCalo

Die Berechnung der Laufzeitverzögerung startet durch die Funktion des DelayCalc Buttons.

Nun werden die entsprechenden Laufzeitkorrekturen in Millisekunden berechnet und in die Delay Liste übertragen.

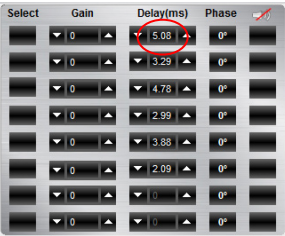

Weitere Korrekturen können wahlweise in dem entsprechenden Entfernungsfeld (cm) oder in der Zeitverzögerungsliste (ms) vorgenommen werden.

#### $-$  Reset  $-$

Mit Reset können alle Einstellungen der Laufzeitkorrektur zurückgesetzt werden. Andere DSP Einstellungen bleiben erhalten.

## FLANKENSTEILHEIT (SLOPE)

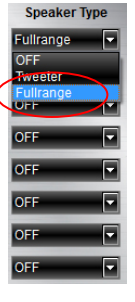

6

7

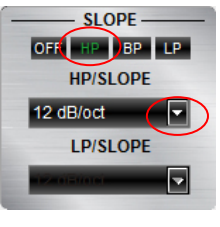

#### Einschalten der Filter und Wahl der Flankensteilheit

#### Wichtig:

Bevor ein Filter gewählt werden kann, muss vorab ein Lautsprechertyp (Speaker Type) im Fenster 3 festgelegt werden.

Bei Ansteuerung eines Front- und Hecksystems über die Kanäle A/B und C/D des GZDSP 4.80AMP sollte für diese bei Speaker Type jeweils der Fullrange Modus gewählt werden. Hierbei kann nach Bedarf und Lautsprechertyp ein Hochpassfilter (HP) aktiviert werden.

Zur Auswahl stehen folgende Filtervarianten: Hochpass-(HP), Bandpass-(BP) und Tiefpassfilter (LP)

Die Höhe der Flankensteilheit kann über das jeweilige Dropdown Menü zwischen 6 und 48 dB/Okt. gewählt werden.

#### Hinweis:

Je höher der Wert für die Flankensteilheit gewählt wird, desto steiler fällt die Flanke ab der Trennfrequenz ab.

## FREQUENZWEICHE (CROSSOVER)

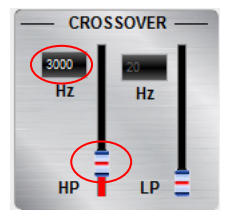

#### Einstellen der Übergangsfrequenz

Hier lassen sich die gewählten Filter stufenlos von 20 – 20000 Hz einstellen.

Die Regler sind nur bei eingeschaltetem Filter (Punkt 6/Slope) aktiv.

#### Bedienhinweis:

Bei ausgewähltem Filter kann die Trennfrequenz auch direkt in der Frequenzgang-Kurve (Punkt 8/Frequency Diagram) mit der Maus verschoben werden. Klicken und halten Sie hierzu auf den roten bzw. blauen Punkt und bewegen die Maus zur gewünschten Stelle auf dem Frequenzband.

#### Tipp:

Anstelle den gewünschten Wert mittels Schieberegler einzustellen, kann dies auch per Doppelklick auch in das Wertefeld oberhalb des Schiebereglers eingegeben werden. Mit ENTER wird die Eingabe bestätigt. Es können auch die Pfeiltasten der Tastatur zum Anpassen des Wertes genutzt werden.

#### 8 FREQUENZGANG DIAGRAMM

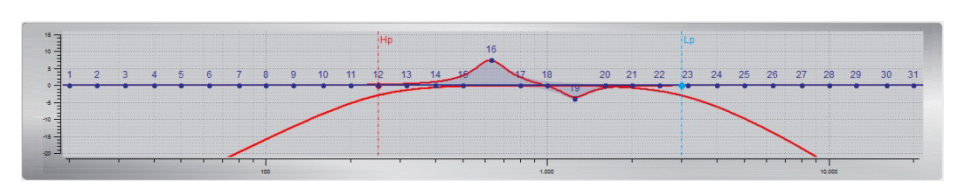

Funktion des Frequenzdiagramms

Das Frequenzdiagramm zeigt die Hüllkurve des grafischen Equalizers (Punkt 9) sowie die CROSSOVER Einstellungen (Punkt 7) des aktuell gewählten Ausgangskanals bzw. Ausgangskanalpaars an.

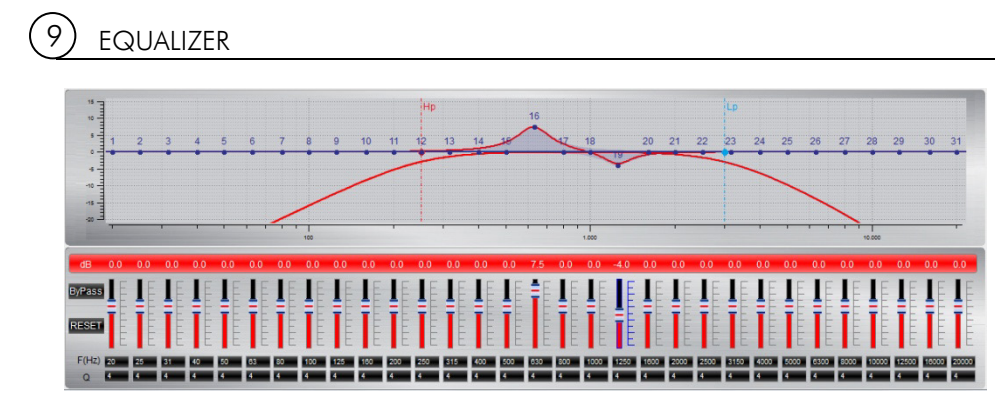

Einstellen des parametrischen Equalizers

 Für die Ausgangskanäle A bis F kann mit den Schiebereglern zwischen 31 Frequenzbändern (20 – 20000 Hz) der gewünschte dB-Wert (-18 bis +12) individuell eingestellt werden. Für die Subwooferkanäle G & H stehen11 Frequenzbänder (20 Hz – 200 Hz) zur Verfügung. In dem F(Hz) Fenster kann jede Frequenz in 1 Hz-Schritten angepasst werden. Zusätzlich kann die Güte Q (Flankensteilheit und Bandbreite des jeweiligen Bandes) per Zahlenwert (0,5 für sehr schmalbandig bis 9 für sehr breitbandig) eingegeben werden. Zudem können die Pfeiltasten der Tastatur zum Anpassen der Werte genutzt werden.

Mit <sup>BiPass</sup> lässt sich die Equalizer-Funktion abschalten, ohne jedoch die Einstellungen zurückzusetzen.

Mit **RESET** können alle Einstellungen des Equalizers zurückgesetzt werden (andere Einstellungen sind hiervon jedoch nicht betroffen).

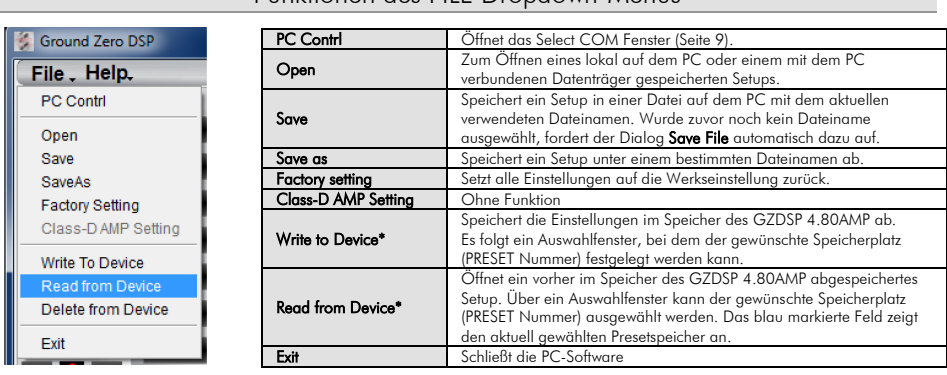

Funktionen des FILE Dropdown-Menüs

#### \*Hinweis:

I

Ein Speicherplatz kann auch über eine der beiden optional erhältlichen Fernbedienungen ausgewählt werden, sobald das USB Kabel getrennt wurde.

#### Speichern und Laden von Presets

\*Hinweis: Die Speicherplätze müssen nacheinander belegt werden (POS 1, POS 2, POS 3, usw.) ohne einzelne Presets dazwischen unbelegt zu lassen, da sonst nicht alle Speicherplätze über die Fernbedienung ausgewählt werden können.

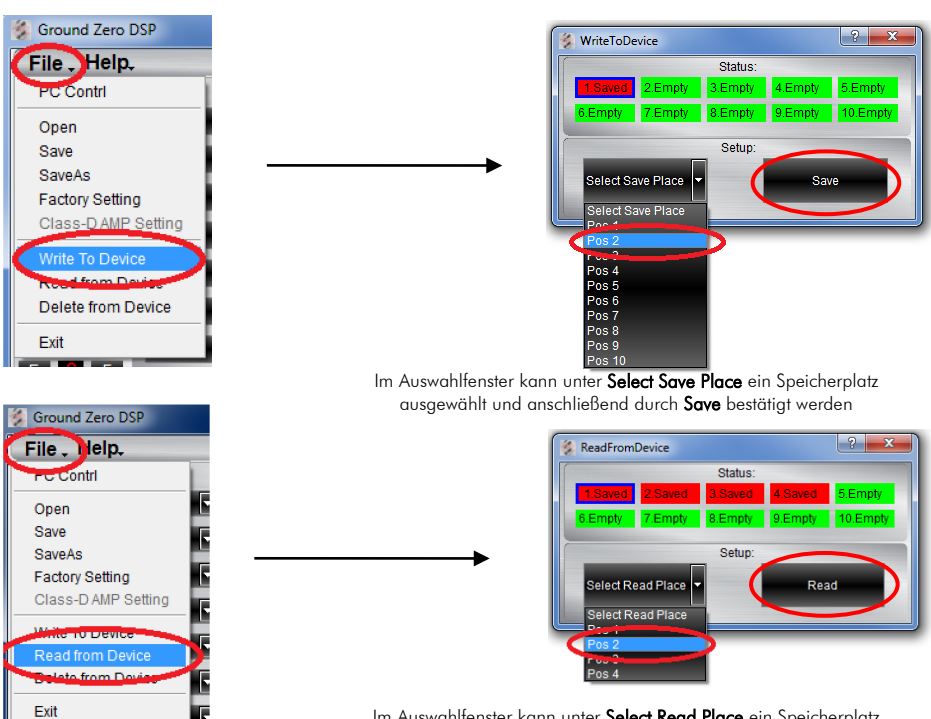

Im Auswahlfenster kann unter Select Read Place ein Speicherplatz ausgewählt und anschließend durch Read geladen werden

Mit dem Ground Zero GZDSP 4.80AMP sind unterschiedliche Systemkonfigurationen möglich. Zwei gängige Anwendungen sind hier in Kurzform beschrieben:

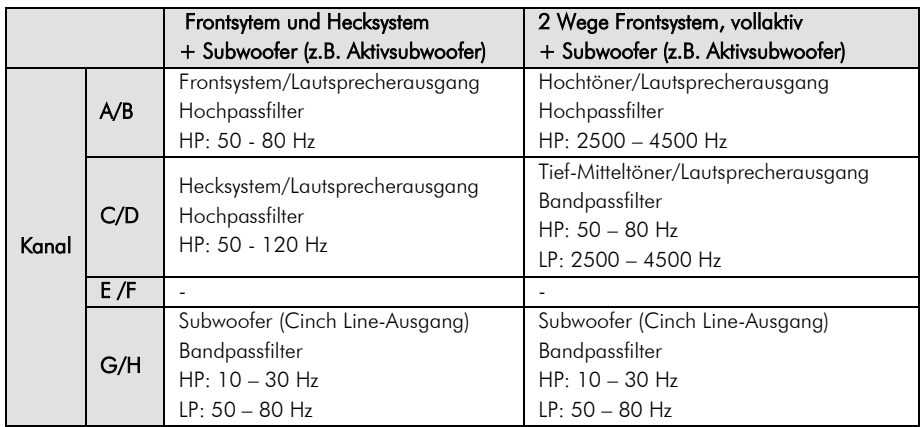

Hinweis: Die finalen Trennfrequenzen hängen von der Leistungsfähigkeit der eingesetzten Lautsprecher ab. Die technischen Daten und der mögliche Einsatzbereich sind dem Datenblatt des jeweiligen Lautsprechers zu entnehmen. Bei den aufgeführten Einstellungen handelt es sich um unverbindliche Beispiele. Ground Zero kann keine Haftung für Defekte an den Komponenten übernehmen, die durch falsche Einstellungen entstanden sind.

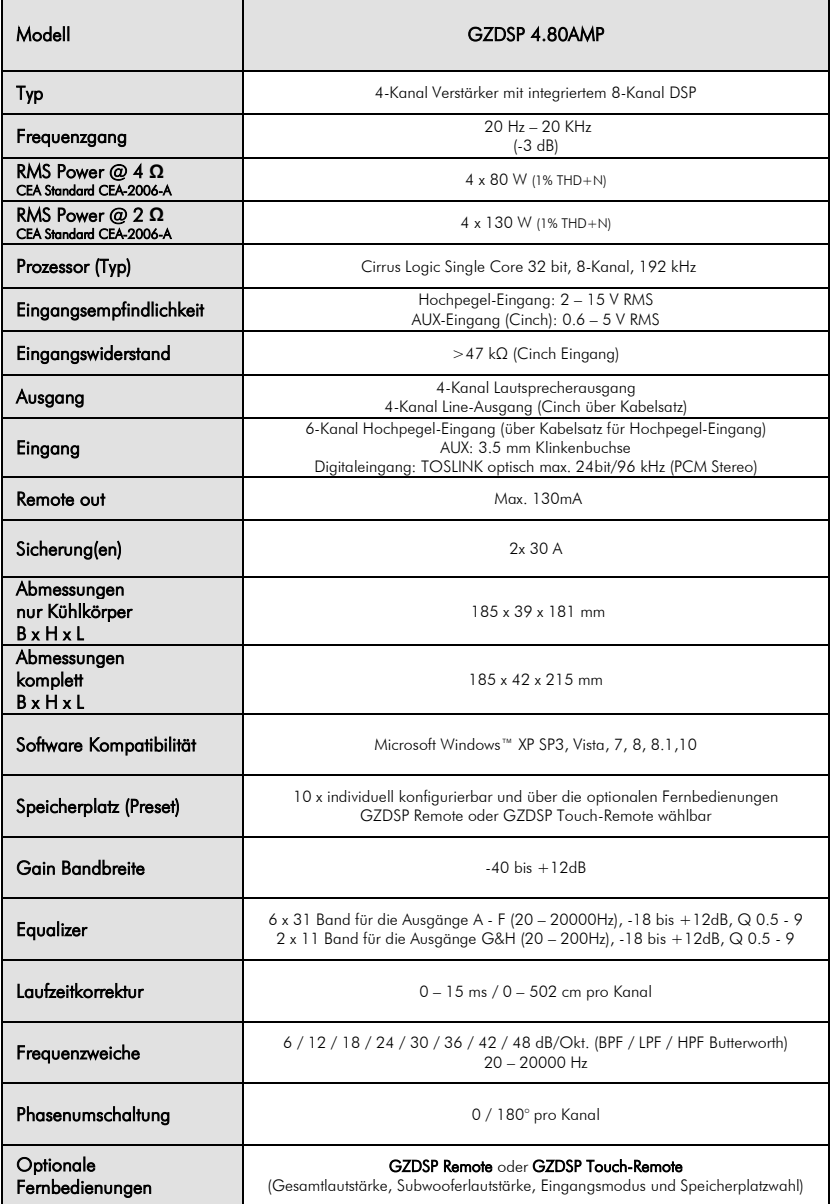

Fehlerdiagnose

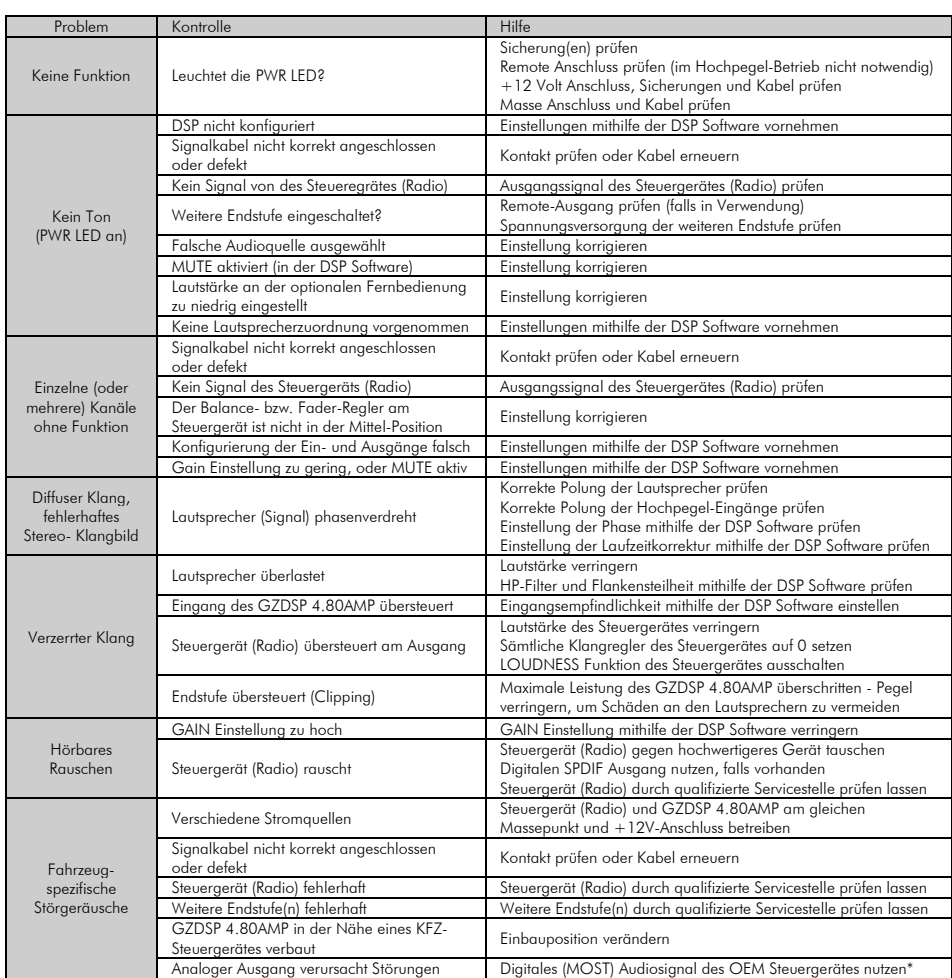

## $*$ Hinweis:

 Für die Nutzung des digitalen (MOST) Audiosignals des OEM Steuergerätes ist ein optionales fahrzeugspezifisches Interface notwendig. Der Fachhandel informiert Sie über die Möglichkeiten für Ihr Fahrzeug.

#### Garantie- und Gewährleistungsbestimmungen

Die Gewährleistung entspricht der gesetzlichen Regelung. Eine Rücksendung kann nur nach vorheriger Absprache und in der<br>Originalverpackung erfolgen. Bitte unbedingt einen maschinell erstellten Kaufbeleg und eine Fehlerbesc Gewährleistung ausgeschlossen sind Defekte, die durch Überlastung, unsachgemäße Behandlung oder bei Teilnahme an Wettbewerben entstanden sind. Wir behalten uns das Recht vor, zukünftig nötige Änderungen oder Verbesserungen an dem Produkt vorzunehmen ohne den Kunden darüber zu informieren.

## Ground Zero GmbH

Erlenweg 25, 85658 Egmating, Germany Tel. +49 (0)8095/873 830 Fax -8310 www.ground-zero-audio.com

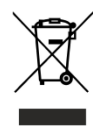

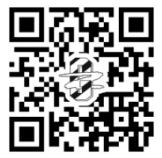